# **Serial Communication Control Interface User's Manual**

### **Edition 1.0, September 2015**

**[www.moxa.com/product](http://www.moxa.com/product)**

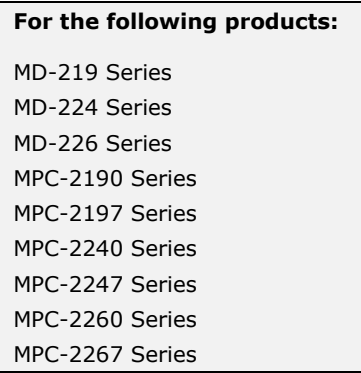

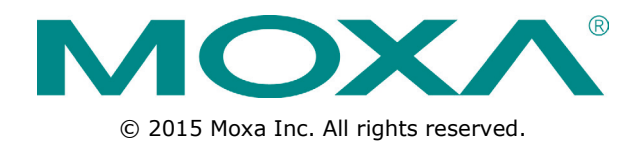

# **Serial Communication Control Interface User's Manual**

The software described in this manual is furnished under a license agreement and may be used only in accordance with the terms of that agreement.

### **Copyright Notice**

© 2015 Moxa Inc. All rights reserved.

### **Trademarks**

The MOXA logo is a registered trademark of Moxa Inc. All other trademarks or registered marks in this manual belong to their respective manufacturers.

### **Disclaimer**

Information in this document is subject to change without notice and does not represent a commitment on the part of Moxa.

Moxa provides this document as is, without warranty of any kind, either expressed or implied, including, but not limited to, its particular purpose. Moxa reserves the right to make improvements and/or changes to this manual, or to the products and/or the programs described in this manual, at any time.

Information provided in this manual is intended to be accurate and reliable. However, Moxa assumes no responsibility for its use, or for any infringements on the rights of third parties that may result from its use.

This product might include unintentional technical or typographical errors. Changes are periodically made to the information herein to correct such errors, and these changes are incorporated into new editions of the publication.

### **Technical Support Contact Information**

#### **www.moxa.com/support**

#### **Moxa Americas**

Toll-free: 1-888-669-2872 Tel: +1-714-528-6777 Fax: +1-714-528-6778

#### **Moxa Europe**

Tel: +49-89-3 70 03 99-0 Fax: +49-89-3 70 03 99-99

#### **Moxa India**

Tel: +91-80-4172-9088  $Fax: +91-80-4132-1045$ 

#### **Moxa China (Shanghai office)**

Toll-free: 800-820-5036 Tel: +86-21-5258-9955 Fax: +86-21-5258-5505

#### **Moxa Asia-Pacific**

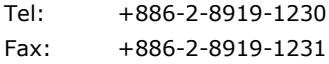

### **Table of Contents**

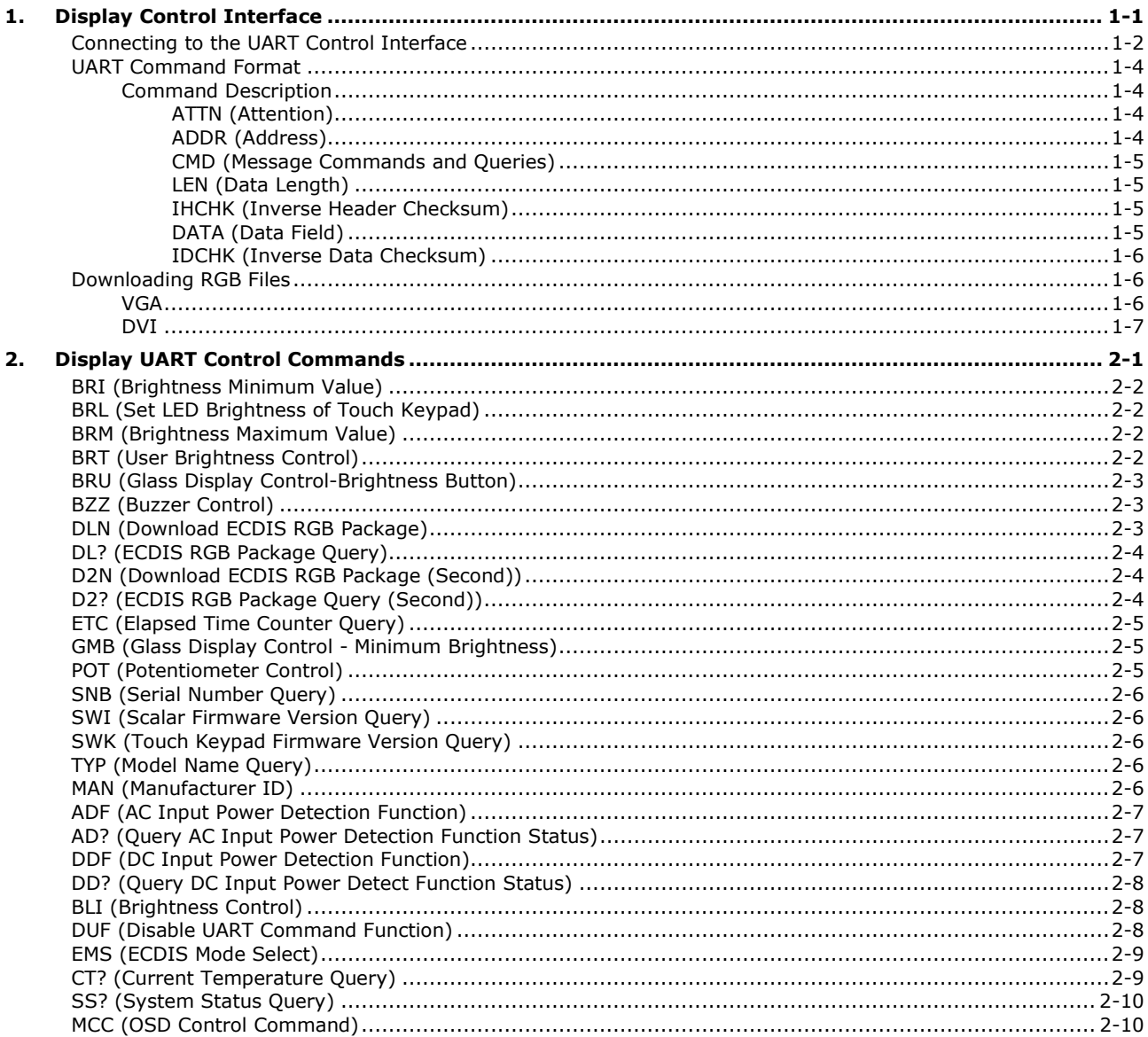

# **1. Display Control Interface**

<span id="page-3-0"></span>Moxa's MD and MPC products include a UART interface that provides system designers a convenient method for developing custom software controls for the display panel. In this chapter, we describe the UART control interface and the format of the available commands.

The following topics are covered in this chapter:

#### **[Connecting to the UART Control Interface](#page-4-0)**

- **[UART Command Format](#page-6-0)**
	- > [Command Description](#page-6-1)
- **[Downloading RGB Files](#page-8-1)**
	- $\triangleright$  [VGA](#page-8-2)
	- > [DVI](#page-9-0)

### <span id="page-4-0"></span>**Connecting to the UART Control Interface**

You can use a terminal program (for example, Moxa's PComm terminal emulator or PuTTY) to access the control interface of the MD display (through the RS-232/RS-422/RS-485 serial port) or the MPC panel computer (through the RS-232 serial port).

Before you can connect to the MD or MPC product using a terminal emulator, you must configure the connection settings. The following procedure shows you the configuration steps using Moxa's PComm terminal emulator. The connection settings are listed in Step 2.

1. Open the Moxa's PComm Terminal Emulator application and select Port Manager  $\rightarrow$  Open.

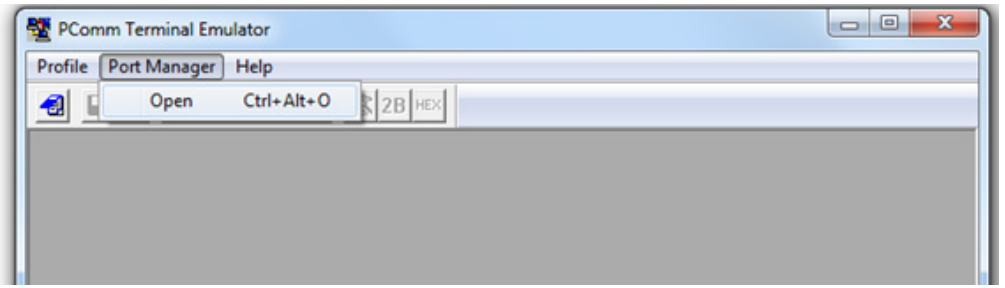

2. Configure the connection settings as shown. Click **OK**.

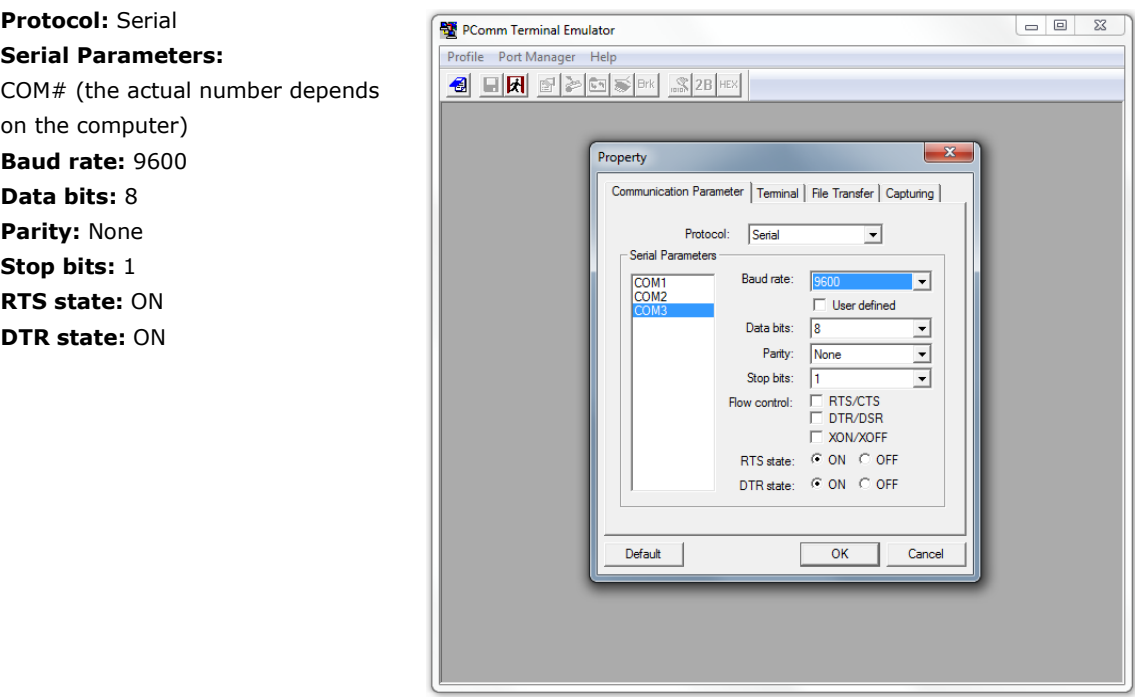

3. After you connect to the MD or MPC product, click the **Send pattern** icon.

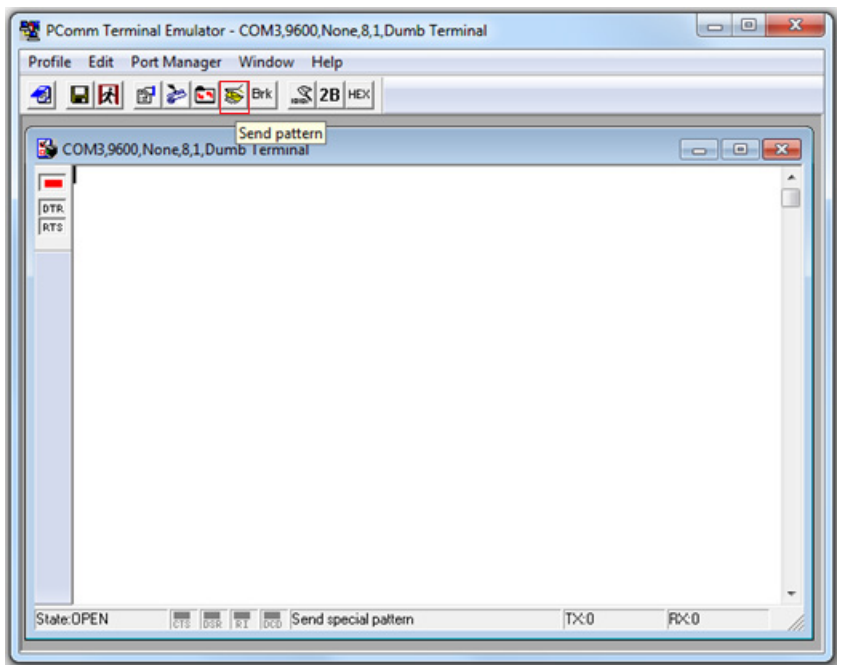

4. In the Send Pattern dialog box, you can enter a command in the **HEX** field and click **Start Send** to send the command.

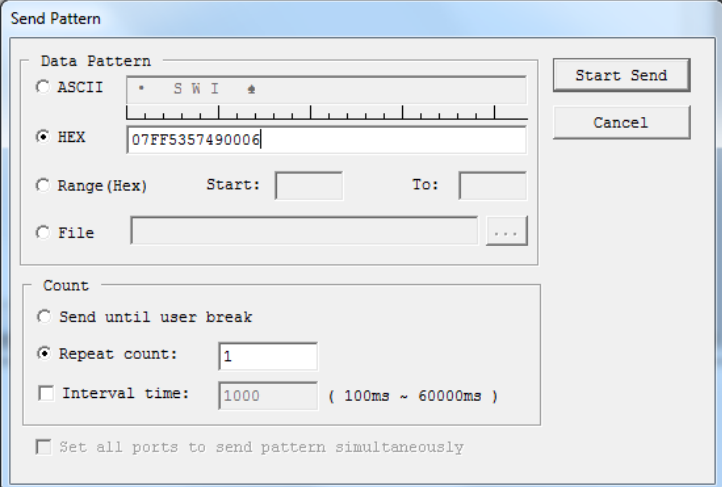

The following example queries the firmware version on the scalar board.

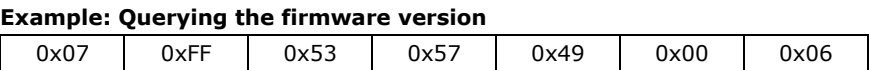

In this example, the screen displays the scalar firmware version 1.0 as indicated in the figure below.

**NOTE** This example applies to MPC-2000 series products. For MD-200 series products, the second byte (byte 1) will vary, depending on the address of the unit.

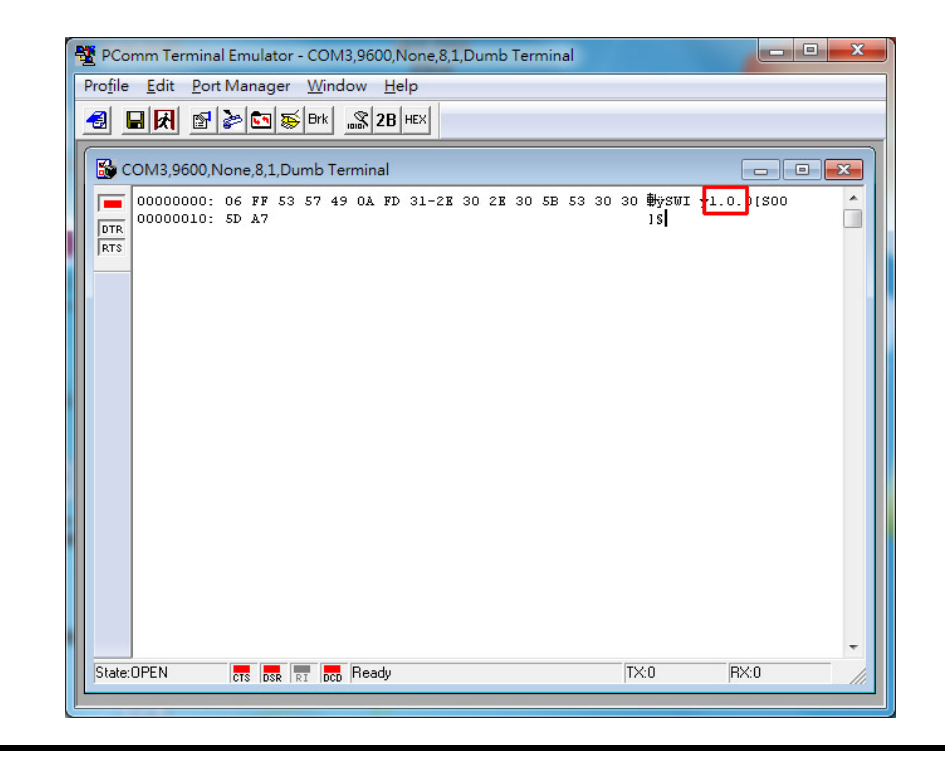

**NOTE** For detailed command information, see the **[Display UART Control Commands](#page-10-0)** chapter.

### <span id="page-6-0"></span>**UART Command Format**

The following table shows the UART command message format. The minimum message size is seven bytes and the maximum size is 82 bytes.

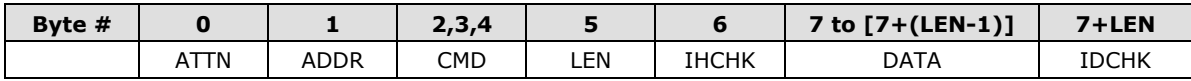

### <span id="page-6-1"></span>**Command Description**

This section includes detailed descriptions of each byte in a UART command message.

### <span id="page-6-2"></span>**ATTN (Attention)**

This byte is used to identify the start of a message. The following table shows the possible values for this byte.

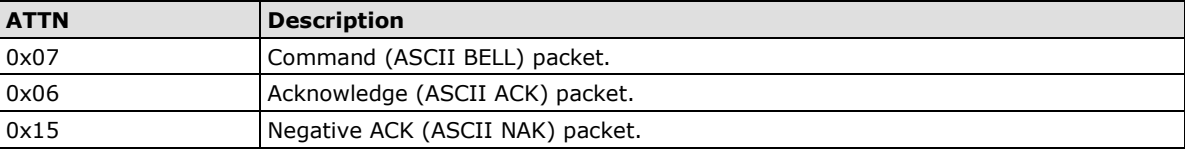

For example, if a computer sends a command with the 0x07 attention code to the MD or MPC product, the MD or MPC product will respond with either an ACK (if the command is completed successfully) or a NAK (if the command failed).

### <span id="page-6-3"></span>**ADDR (Address)**

This byte is used to specify the address where a command will be sent.

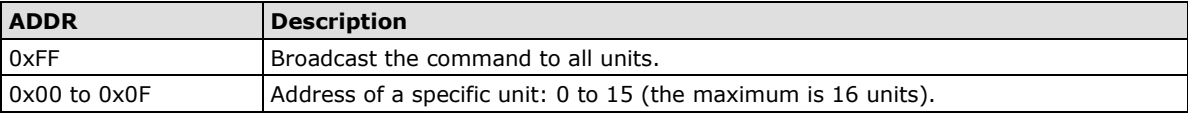

### <span id="page-7-0"></span>**CMD (Message Commands and Queries)**

The following table lists the possible values for the command portion. For detailed information, see the **[Display](#page-10-0)  [UART Control Commands](#page-10-0)** chapter.

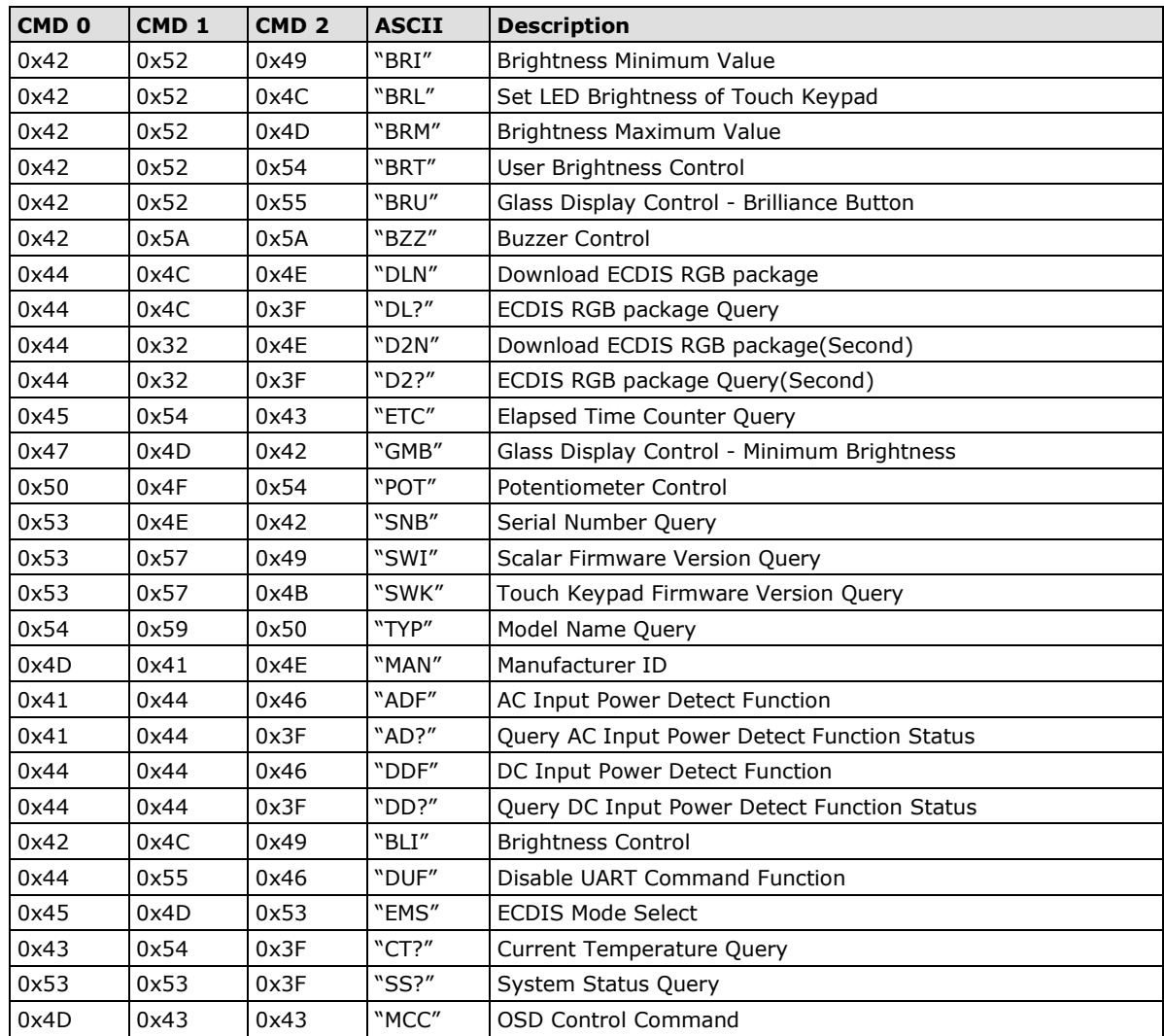

### <span id="page-7-1"></span>**LEN (Data Length)**

This byte defines the data length (in bytes) of the message. The maximum value for this field is 74 bytes and the minimum value is 0.

### <span id="page-7-2"></span>**IHCHK (Inverse Header Checksum)**

This is a simple 8-bit checksum of the first six bytes of the packet (bytes 0 to 5) after a bitwise inversion has been performed on them. This means the 8-bit sum (without carrying) of bytes 0, 1, 2, 3, 4, 5, and 6 is **0xFF**.

```
IHCHK = 0xFF – [the sum of bits 0, 1, 2, 3, 4, 5]
```
### <span id="page-7-3"></span>**DATA (Data Field)**

The data field must have a LEN (data length) larger than 0. Some commands do not have any data, so this field is left blank.

### <span id="page-8-0"></span>**IDCHK (Inverse Data Checksum)**

This is a simple 8-bit checksum of the data field, message bytes 7 to 7+(LEN-1) after a bit-wise inversion has been performed on each bit. This means that the 8-bit sum of DATA bytes and IDCHK byte is equal to 0xFF; the sum of all data bits is:

**IDCHK = 0xFF – [the sum of bits 7 to 7+[LEN-1]]**

If the message carries no data, then this checksum is not transmitted.

### <span id="page-8-1"></span>**Downloading RGB Files**

This feature returns the ECDIS RGB file that is currently saved to the EEPROM; thus, it is only available for type-approved ECDIS models.

### <span id="page-8-2"></span>**VGA**

Use the following commands for downloading RGB files from a VGA input source.

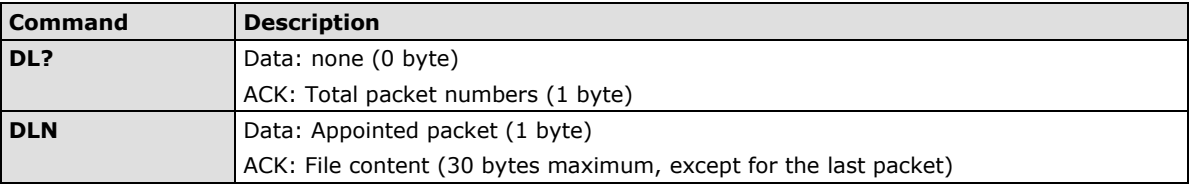

The command **DL?** sends a request to the micro controller and queries the number packets that need to be downloaded. The reply from the microcontroller should be used when using the command DLN to download specific packets.

Refer to the following section for detailed descriptions of the **DL?** and **DLN** commands.

#### *Query the RGB File Size (in packets): DL? Command*

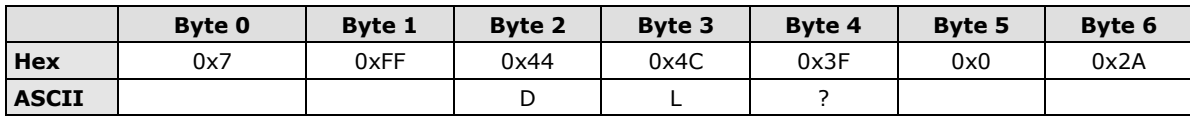

#### *Download the RGB File: DLN Command*

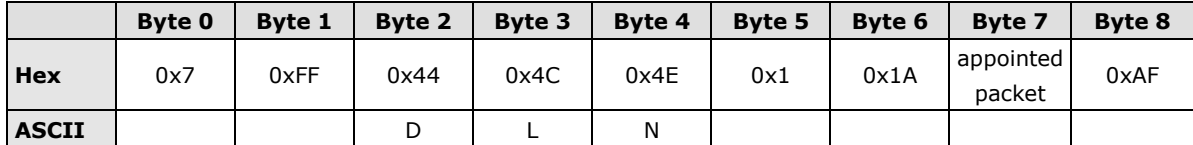

The following shows a sample command to read and return packet 0 of an RGB file. 0x07 | 0xFF | 0x44 | 0x4C | 0x4E | 0x01 | 0x1A | 0x00 | 0xFF

This is the ACK packet that is returned, with data packet 0 located in the **Data** section.

0x06 | 0xFF | 0x44 | 0x4C | 0x4E | 0x20 | 0xFC | 0x00 | - | Data | IDCHK In this example, the result shows the actual value of RGB file package 0. The results vary depending on the computer.

**NOTE** This example applies to MPC-2000 series products. For MD-200 series products, the second byte (byte 1) will vary, depending on the address of the unit.

### <span id="page-9-0"></span>**DVI**

Use the following commands to download RGB files from the DVI input source:

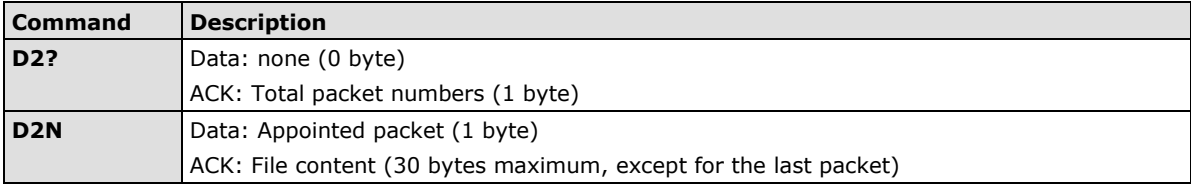

The command **D2?** sends a request to the microcontroller and queries the number packets that need to be downloaded. The reply from the microcontroller should be used when using the command **D2N** to download specific packets.

Refer to the following section for detailed descriptions of the **D2?** and **D2N** commands.

#### *Query the RGB File Size (in packets): D2? Command*

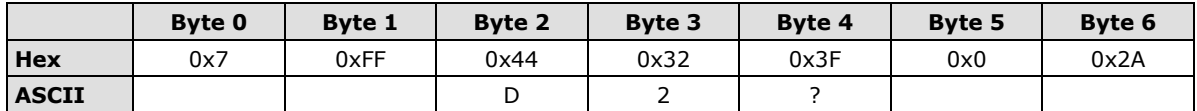

#### *Download the RGB File: D2N Command*

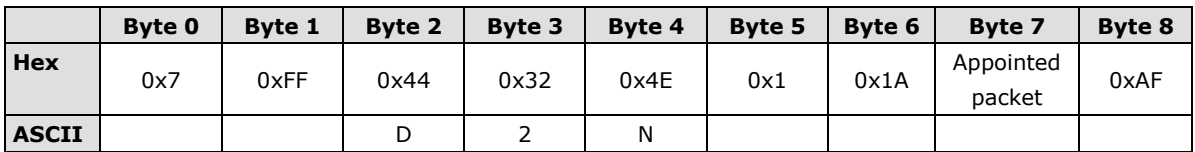

The following shows a sample command to read and return packet 0 of an RGB file.

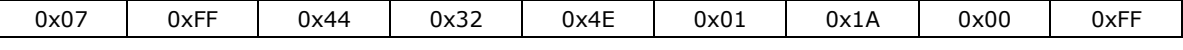

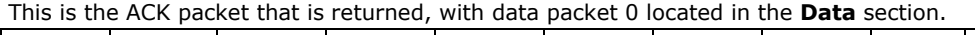

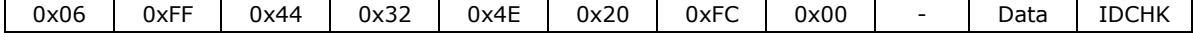

In this example, the result shows the actual value of RGB file package 0. The results vary depending on the computer.

**NOTE** This example applies to MPC-2000 series products. For MD-200 series products, the second byte (byte 1) will vary, depending on the address of the unit.

# **2. Display UART Control Commands**

<span id="page-10-0"></span>The following topics are covered in this chapter:

- **BRI [\(Brightness Minimum Value\)](#page-11-0)**
- **[BRL \(Set LED Brightness of Touch Keypad\)](#page-11-1)**
- **[BRM \(Brightness Maximum Value\)](#page-11-2)**
- **[BRT \(User Brightness Control\)](#page-11-3)**
- **[BRU \(Glass Display Control-Brightness Button\)](#page-12-0)**
- **[BZZ \(Buzzer Control\)](#page-12-1)**
- **[DLN \(Download ECDIS RGB Package\)](#page-12-2)**
- **[DL? \(ECDIS RGB Package Query\)](#page-13-0)**
- **[D2N \(Download ECDIS RGB Package \(Second\)\)](#page-13-1)**
- **[D2? \(ECDIS RGB Package Query \(Second\)\)](#page-13-2)**
- **[ETC \(Elapsed Time Counter Query\)](#page-14-0)**
- **[GMB \(Glass Display Control -](#page-14-1) Minimum Brightness)**
- **[POT \(Potentiometer Control\)](#page-14-2)**
- **[SNB \(Serial Number Query\)](#page-15-0)**
- **[SWI \(Scalar Firmware Version Query\)](#page-15-1)**
- **[SWK \(Touch Keypad Firmware Version Query\)](#page-15-2)**
- **[TYP \(Model Name Query\)](#page-15-3)**
- **[MAN \(Manufacturer ID\)](#page-15-4)**
- **[ADF \(AC Input Power Detection Function\)](#page-16-0)**
- **[AD? \(Query AC Input Power Detection Function Status\)](#page-16-1)**
- **[DDF \(DC Input Power Detection Function\)](#page-16-2)**
- **[DD? \(Query DC Input Power Detect Function Status\)](#page-17-0)**
- **[BLI \(Brightness Control\)](#page-17-1)**
- **[DUF \(Disable UART Command Function\)](#page-17-2)**
- **[EMS \(ECDIS Mode Select\)](#page-18-0)**
- **[CT? \(Current Temperature Query\)](#page-18-1)**
- **[SS? \(System Status Query\)](#page-19-0)**
- **[MCC \(OSD Control Command\)](#page-19-1)**

### <span id="page-11-0"></span>**BRI (Brightness Minimum Value)**

This command sets the minimum brightness value. The value ranges from 0x00 to 0x31 (0% - 100%).

LEN (data length) = one data byte.

#### **Example:**

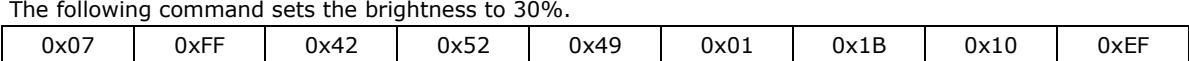

### <span id="page-11-1"></span>**BRL (Set LED Brightness of Touch Keypad)**

This command sets the brightness of the touch keypad. The value ranges from 0x00 to 0x31 (0% - 100%).The default brightness value of the touch keypad will be changed in the ratio of the panel backlight brightness. You can send a **?** to query command to query the current value of the brightness value.

 $LEN =$  one data byte.

#### **Example:**

The following command sets the brightness of the touch keypad to 100%.

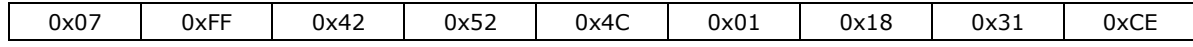

### <span id="page-11-2"></span>**BRM (Brightness Maximum Value)**

This command sets the maximum brightness value. The value ranges from 0x00 to 0xFF (0% - 100%).

 $LEN =$  one data byte.

#### **Example:**

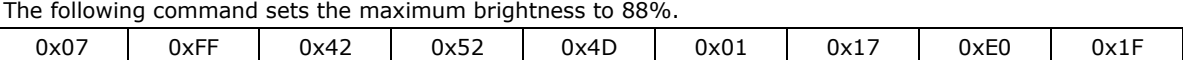

### <span id="page-11-3"></span>**BRT (User Brightness Control)**

This command sets the maximum brightness value of the display panel. The value ranges from 0x00 to 0xFF (0% - 100%). The default value is **0xFF**.

Note that every time you restart the MD-200 series display, the BRT value is reset to 100%. If you change the BRT value (for example, the BRT value is not equal to 0xff), the ECDIS function is not supported and the ECDIS function keys will be disabled and turned off.

If the data and data checksum are incorrect, the reply data field is the current BRT value.

 $LEN =$  one data byte.

#### **Examples:**

The following command sets the brightness to 40%.

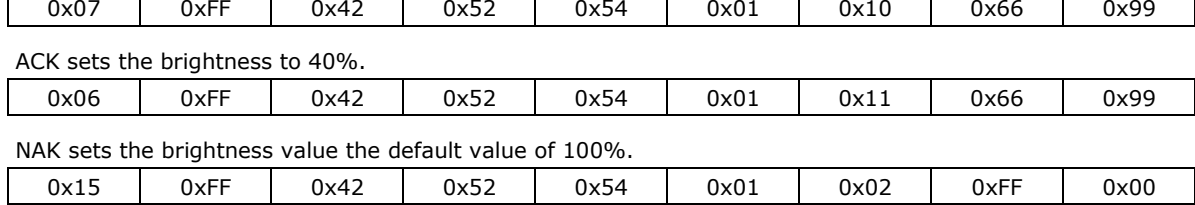

## <span id="page-12-0"></span>**BRU (Glass Display Control-Brightness Button)**

This command sets the LED brightness value of the touch keypad. The value ranges from 0x00 to 0xFF (0% -100%). The default brightness value of the touch keypad will be changed in the ratio of the panel backlight brightness.

You can send a **?** to query the current LED brightness value.

 $LEN =$  one data byte.

#### **Example:**

This command sets the brightness to 100%.

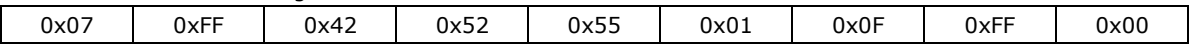

### <span id="page-12-1"></span>**BZZ (Buzzer Control)**

The default value for the buzzer is **OFF**. You can send this command to the MD or MPC product to activate or deactivate the buzzer.

If the data and data checksum are incorrect, the reply data field is the current buzzer status.

 $LEN =$  one byte.

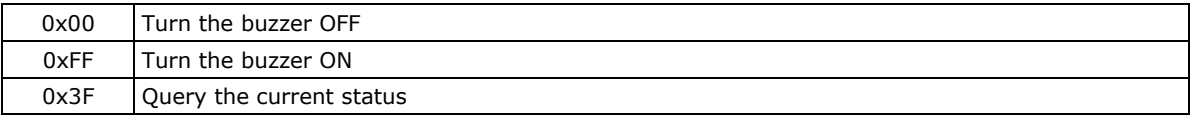

#### **Examples:**

The following command turns the buzzer **ON**.

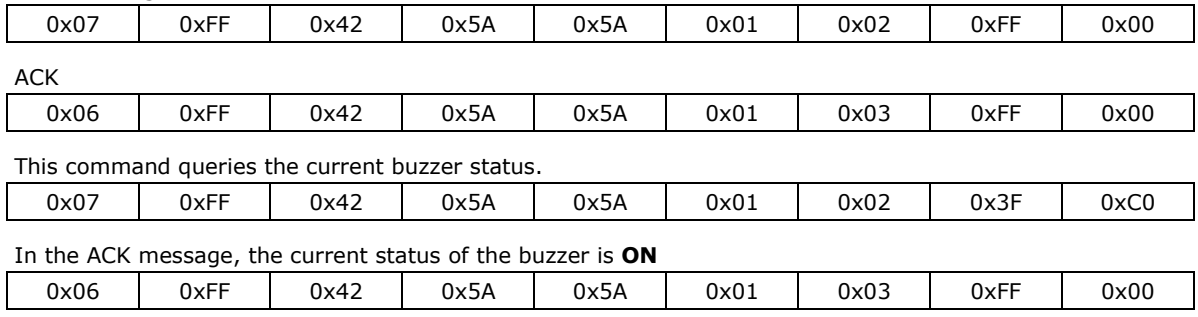

### <span id="page-12-2"></span>**DLN (Download ECDIS RGB Package)**

Before sending this command, use DL? to determine how many available packets are in each ECDIS table. This command cannot be used if the MD or MPC product has not been calibrated. Every packet has a head (Byte 7 and Byte 8); Byte 7 is the packet number and Byte 8 is the ASCII code for "-"; the remaining bytes are the data. If the packet is full the data is in Byte 9 to Byte 38.

 $LEN =$  one data byte.

Data length is 32. The first byte is package num., the second byte is "-" and the other 30 bytes are data.

#### **Examples:**

Command to read package 0.

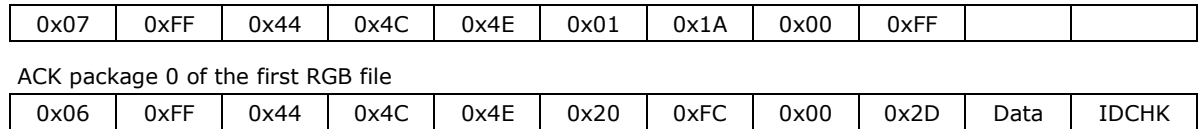

## <span id="page-13-0"></span>**DL? (ECDIS RGB Package Query)**

Use **DL?** to determine how many available packets are in each ECDIS table. This command cannot be used if the unit has not been calibrated. Total package num = Size of ECDIS RGB file/30 bytes per package.

Total package number = Size of ECDIS RGB file/30 bytes per package.

#### **Examples:**

Send a **DL?** command to query the total package number of the first RGB file.

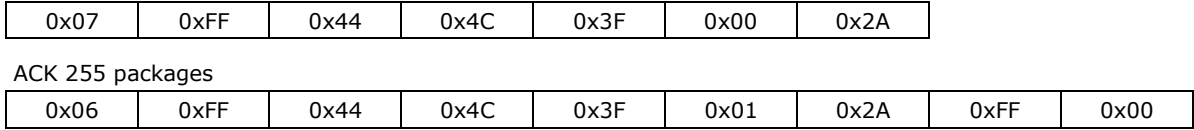

## <span id="page-13-1"></span>**D2N (Download ECDIS RGB Package (Second))**

Before sending this command, use **D2?** to determine how many available packets are in each ECDIS table. This command cannot be used if the unit has not been calibrated. Every packet has a head (Byte 7 and Byte 8); Byte 7 is this packet number and Byte 8 is the ASCII code for "-"; the remaining bytes are the data. If the packet is full the data is in Byte 9 to Byte 38.

 $LEN =$  one data byte.

Data length is 32. The first byte is package num., the second byte is "-" and the other 30 bytes are data.

#### *\*This command is only for Display MD-200 Series*

#### **Examples:**

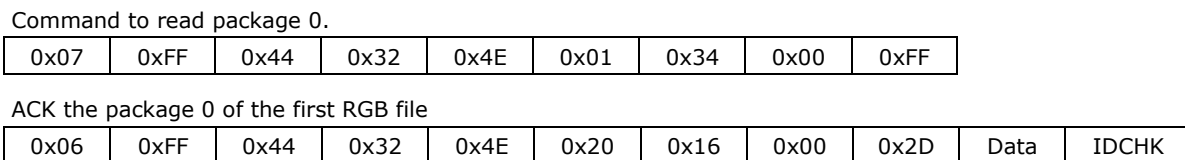

# <span id="page-13-2"></span>**D2? (ECDIS RGB Package Query (Second))**

Every package contains 32 bytes of data; the first byte is the package number, the second byte is "-", and data is stored in the other 30 bytes.

#### *\*This command is only for the MD-200 Series Displays*

#### **Example:**

A **D2?** command is sent to query the total package number of the first RGB file.

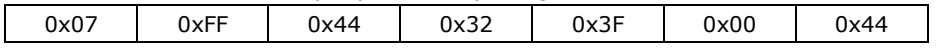

The ACK message contains the package number (255).

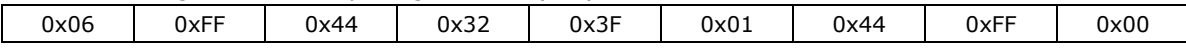

## <span id="page-14-0"></span>**ETC (Elapsed Time Counter Query)**

This command queries the elapsed time that the unit has been operating. No data will be sent with this command. The unit will reply to this command with an ACK attention code.

**For MPC-2000 series Panel Computers**, the DATA field will be set to a 5 byte string, where the first byte to fifth bytes are all hours.

The maximum indicator for this function is 99999 hours (defined into 5 bytes, numbers 0 to 9 each), equivalent to 11 years. If this number is reached, the ETC will stop counting, and the ETC command will always reply with maximum number of hours (99999).

**For MD-200 series Displays**, the DATA field will be set to a 4 byte string, where the first byte is Year, the second and third are Hour and the forth is Minute.

#### **Examples:**

The following **ETC** command queries the elapsed time.

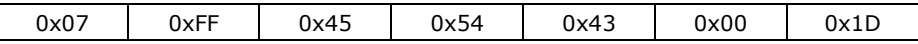

#### **For MPC-2000 Series Panel Computers**

ACK 99999 hours

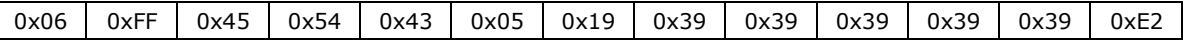

#### **For MD-200 Series Displays**

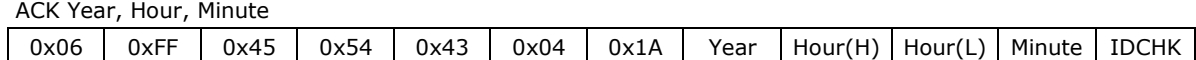

# <span id="page-14-1"></span>**GMB (Glass Display Control - Minimum Brightness)**

This command sets the minimum value that you can set for the brightness of the touch keypad LED. Make sure that you specify a minimum value that ensures that the LED indicators are still visible if the brightness is reduced to this value. The value ranges from 0x00 to 0x31 (0% - 100%).

 $LEN = one date byte.$ 

#### **Example:**

The following command sets the minimum brightness to 30%.

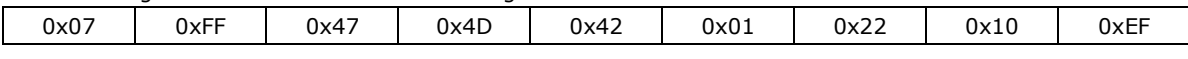

### <span id="page-14-2"></span>**POT (Potentiometer Control)**

By default, the BR+ and BR- keys are set to **Enable**. You can send this command to disable or enable the BR+ and BR- keys. If the data and data checksum are incorrect, the reply data field is the current control status.

 $LEN =$  one data byte.

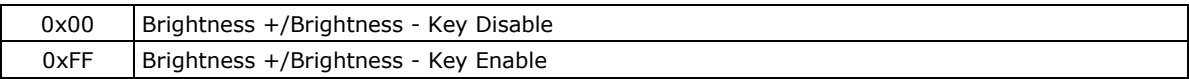

#### **Examples:**

This command disables the BR+ and BR- keys.

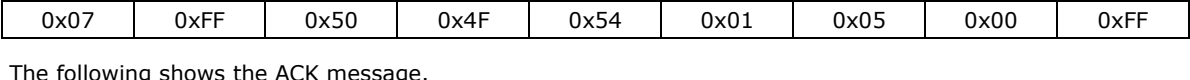

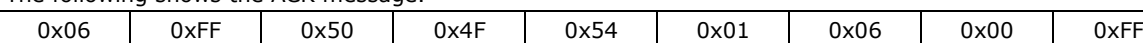

## <span id="page-15-0"></span>**SNB (Serial Number Query)**

This command queries the unit serial number.

#### **Example:**

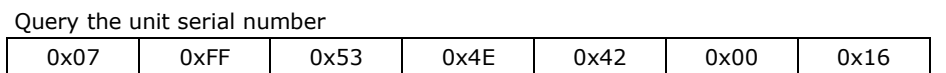

## <span id="page-15-1"></span>**SWI (Scalar Firmware Version Query)**

This command queries the scalar firmware version.

#### **Example:**

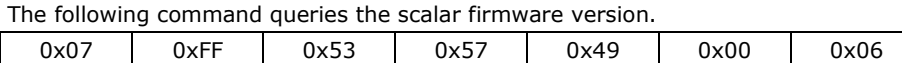

## <span id="page-15-2"></span>**SWK (Touch Keypad Firmware Version Query)**

This command queries the touch keypad firmware version.

#### **Example:**

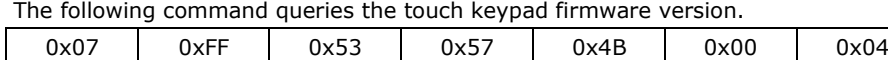

# <span id="page-15-3"></span>**TYP (Model Name Query)**

This command queries model name.

#### **Example:**

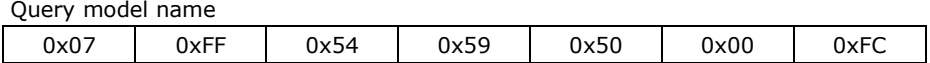

## <span id="page-15-4"></span>**MAN (Manufacturer ID)**

This command queries Manufacturer ID

#### **Examples:**

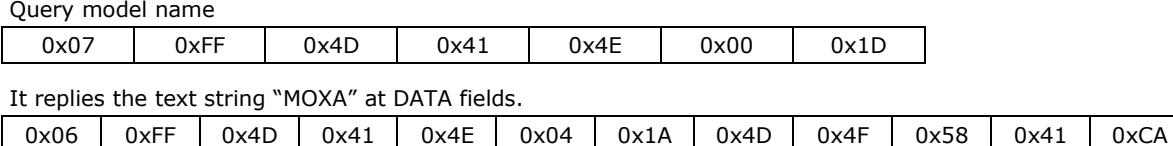

### <span id="page-16-0"></span>**ADF (AC Input Power Detection Function)**

The default value of this function is OFF. If the unit supports an AC power input, you can turn on this function to detect the AC input power when the unit has connected to the AC power.

 $LEN =$  one data byte.

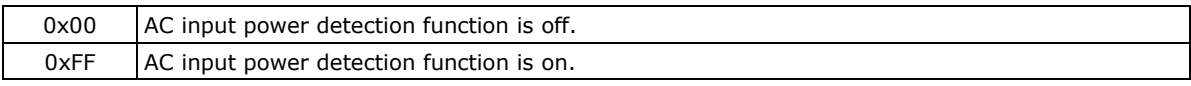

#### **Examples:**

The following command sets the AC input power detection function to OFF.

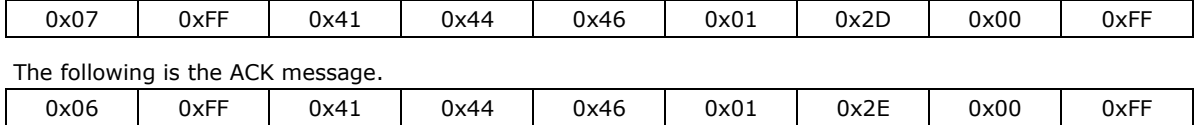

## <span id="page-16-1"></span>**AD? (Query AC Input Power Detection Function Status)**

If the MD or MPC product supports an AC power input, you can use this command to query the status of the AC input power detection function.

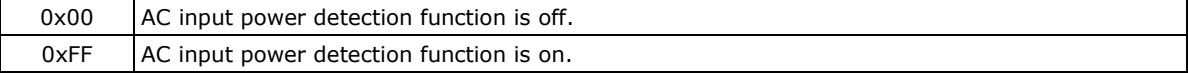

#### **Examples:**

The following is an **AD?** command that queries the status of the AC input power detection function.

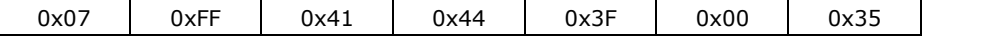

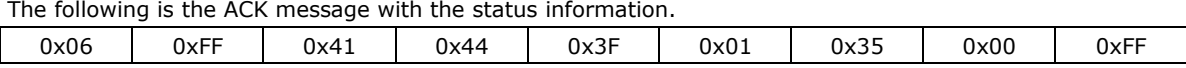

## <span id="page-16-2"></span>**DDF (DC Input Power Detection Function)**

Use the **DDF** command to enable DC input power detection when the unit supports and is connected to a DC power source. The default setting is off.

 $LEN =$  one data byte.

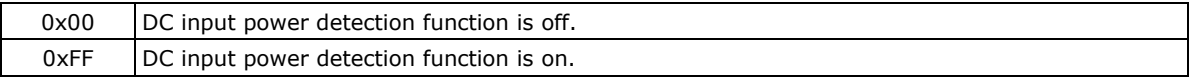

#### **Examples:**

The following command sets the DC input power detection function to off.

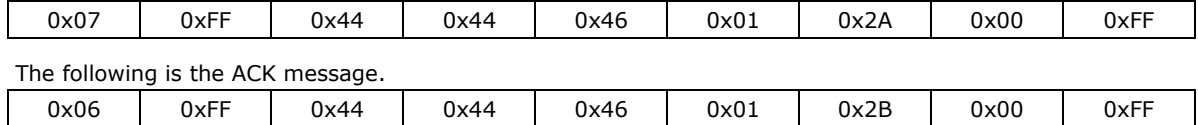

## <span id="page-17-0"></span>**DD? (Query DC Input Power Detect Function Status)**

Use this command to query the status of the DC input power detection function.

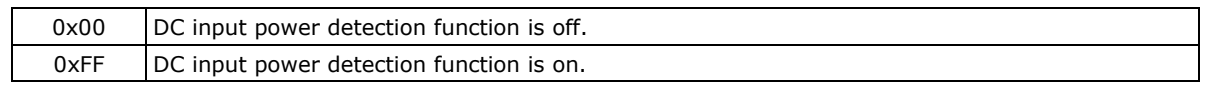

#### **Examples:**

The following is a **DD?** command that queries the status of the DC input power detection function.

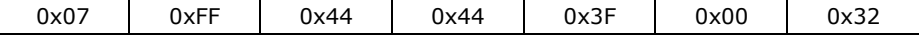

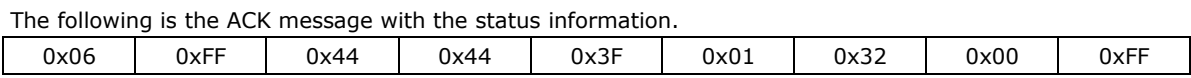

### <span id="page-17-1"></span>**BLI (Brightness Control)**

Use this command to set the panel brightness value. The value ranges from 0x00 to 0xFF. The default value is 160. LEN = one data byte.

#### **Examples:**

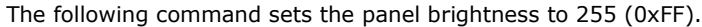

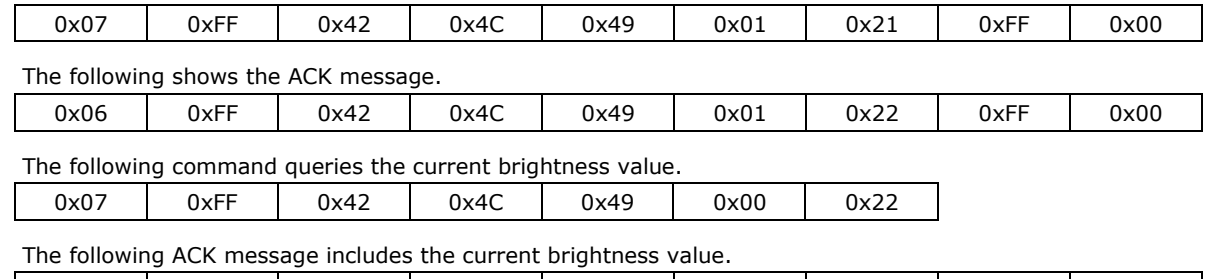

0x06 | 0xFF | 0x42 | 0x4C | 0x49 | 0x01 | 0x22 | 0xFF | 0x00

## <span id="page-17-2"></span>**DUF (Disable UART Command Function)**

Use this command to disable UART command controls. LEN = one data byte.

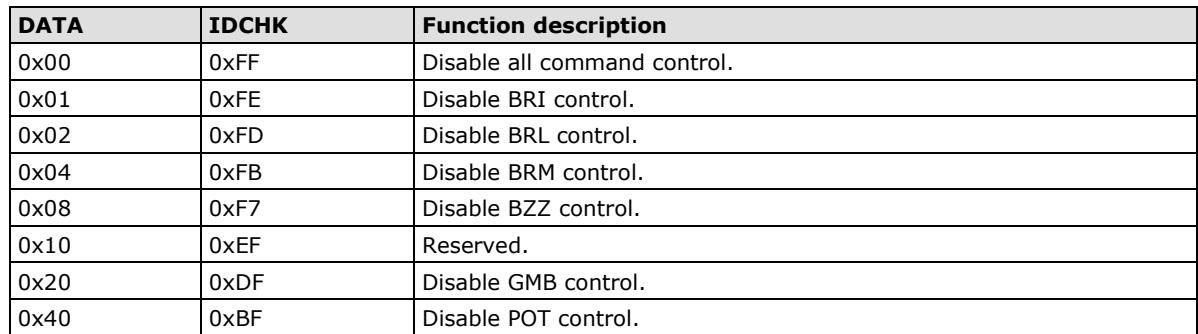

#### **Examples:**

The following command disables all command controls

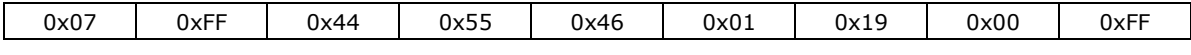

The following is the ACK message.

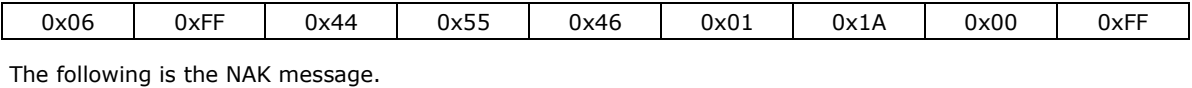

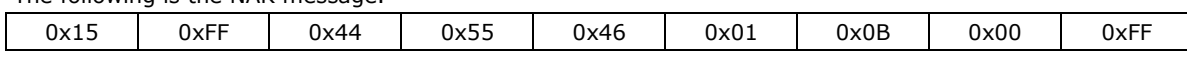

## <span id="page-18-0"></span>**EMS (ECDIS Mode Select)**

For ECDIS models, you can use this command to switch between DAY, DUSK, and NIGHT modes.

 $LEN =$  one data byte.

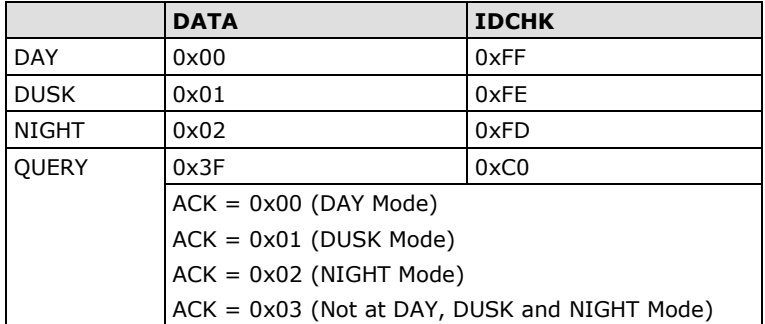

#### **Examples:**

The following command sets the EDCIS mode to DUSK.

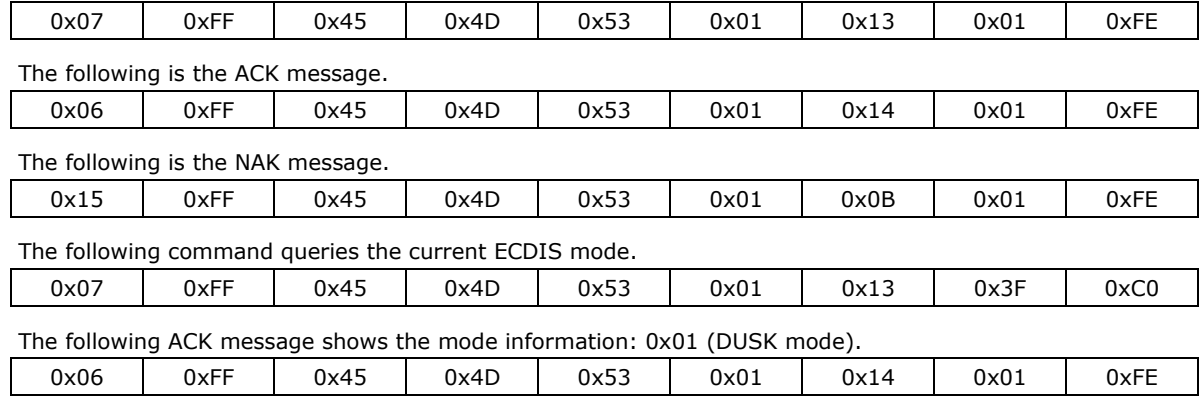

## <span id="page-18-1"></span>**CT? (Current Temperature Query)**

Use this command to query the current temperature.

 $\overline{DATA}$  Return current temperature.

#### *\*This command is only for MD-200 Series Displays*

#### **Examples:**

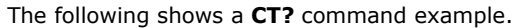

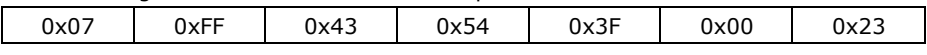

The following shows the ACK message.

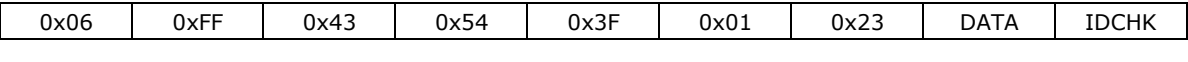

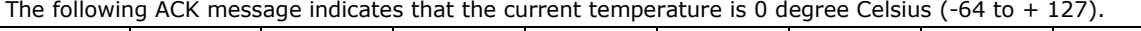

0x06 | 0xFF | 0x43 | 0x54 | 0x3F | 0x01 | 0x23 | 0x00 | 0xBF The following ACK message indicates that the current temperature is -128 degree Celsius (not within the

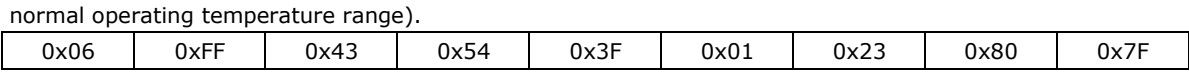

## <span id="page-19-0"></span>**SS? (System Status Query)**

Send this command to Query System Status information (INFO button item)

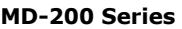

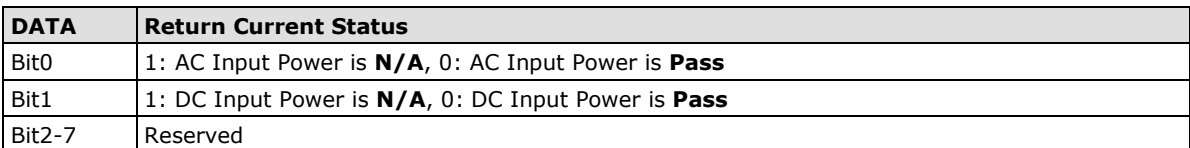

#### **MPC-2000 Series**

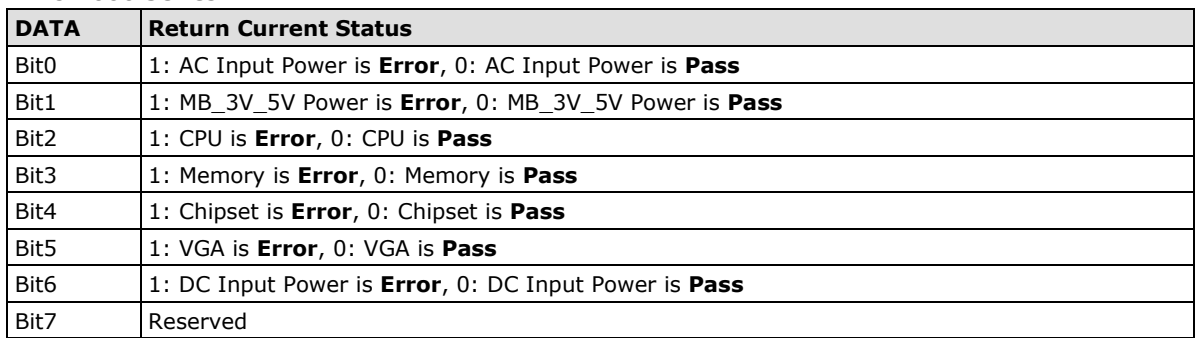

#### **Examples:**

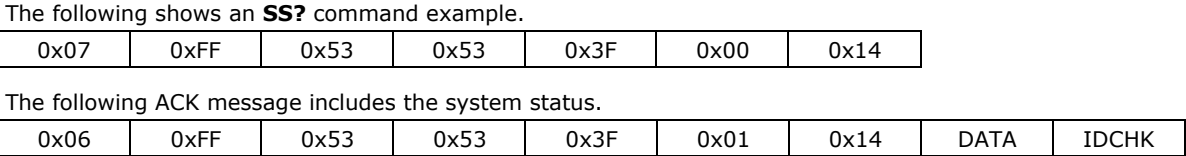

## <span id="page-19-1"></span>**MCC (OSD Control Command)**

Use this command to enable remote access to the OSD menu settings on the unit. The command control information is stored in the DATA field.

**NOTE** Support for MCC commands depends on the firmware version. Not all MCC command controls described in this section are supported on your unit.

If the checksum is valid, the unit will reply to this command with an ACK message, where the data field contains the original MCC command followed by acknowledge from the controller. If the checksum is invalid and the message was not broadcasted, the unit will reply to this command with a NAK message, where the data field contains the original command or the status of some functions.

**NOTE** The MCC command is not supported on MOXA Panel Computer units, as these do not have a OSD menu.

We assume that you already know how to send, receive, and interpret the commands after having studied the examples before to the "MCC" command table below. The list below is a compressed version of the HEX values you need to send and will apply to all units (ADDR set as "FF"). For readability, the prefix "0x" has been removed from the table and is shown as a complete HEX string with values from 00 to FF (2 by 2 letters). Every command will contain the "MCC" (0x4D, 0x43, 0x43) ASCII letters as a default indicator.

The functional byte positions in the table below are indicated in red. The values (xx,yy) should always be sent in HEX format (not decimal format). For example, if you would like to enter the number 64 (in decimal format), you should enter the HEX equivalent, which is 0x40. The single byte that represents the MCC Command ID is shown in green. The checksum is shown in blue. The other byte positions in black are defined as in the "Message Format" shown at the beginning of this document.

**NOTE** Due to firmware revisions, some commands listed below will not be supported by earlier units.

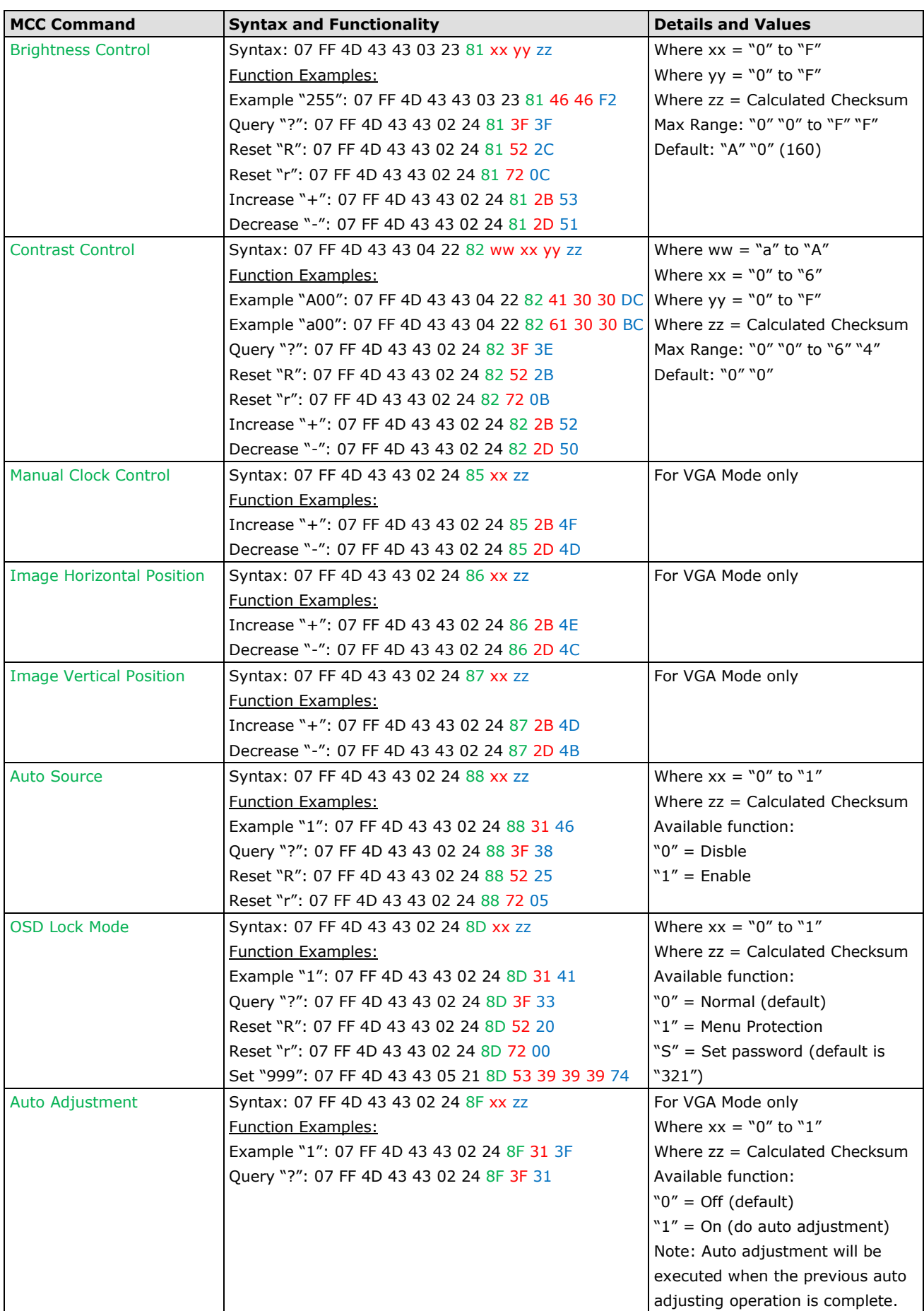

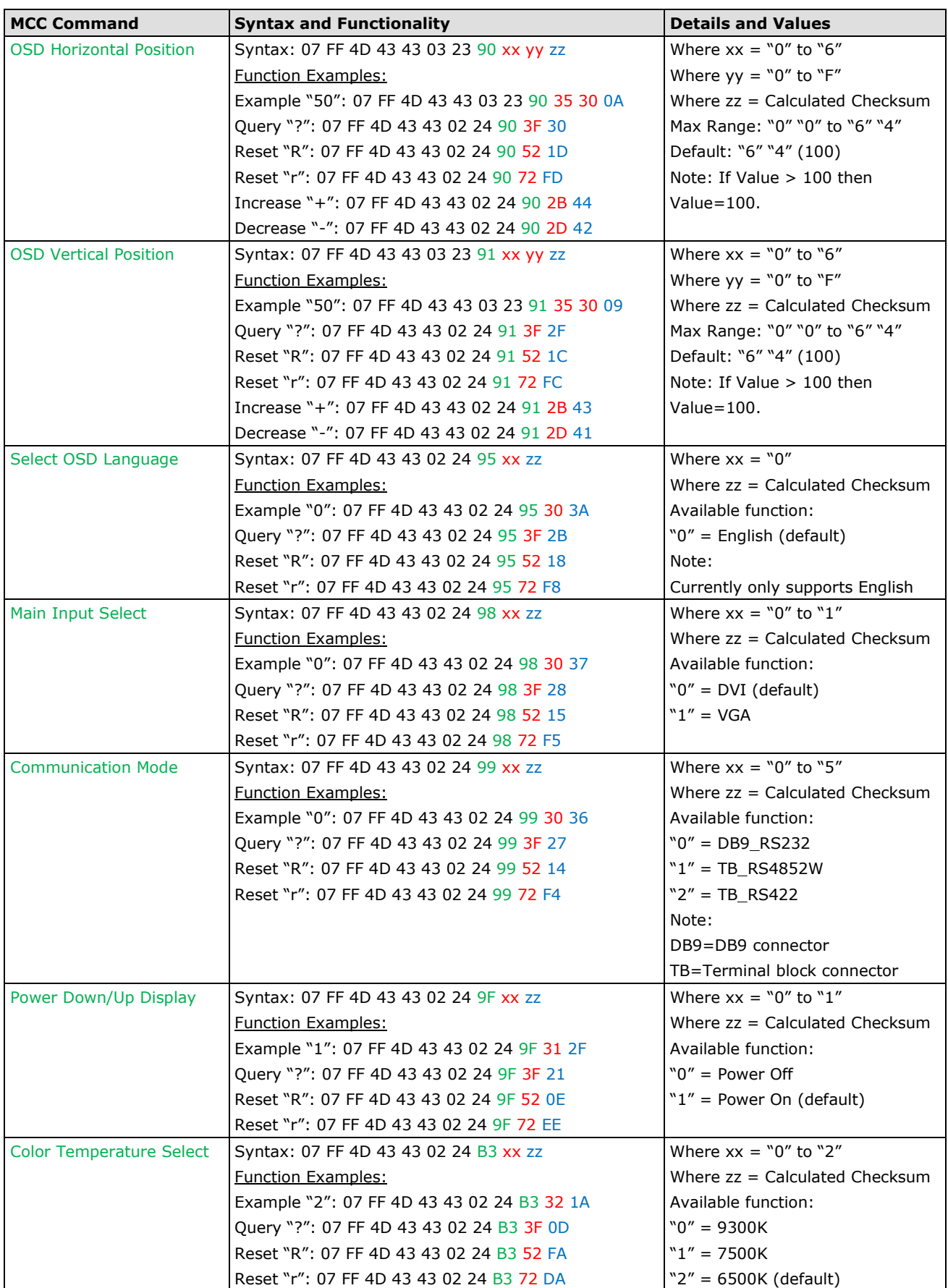

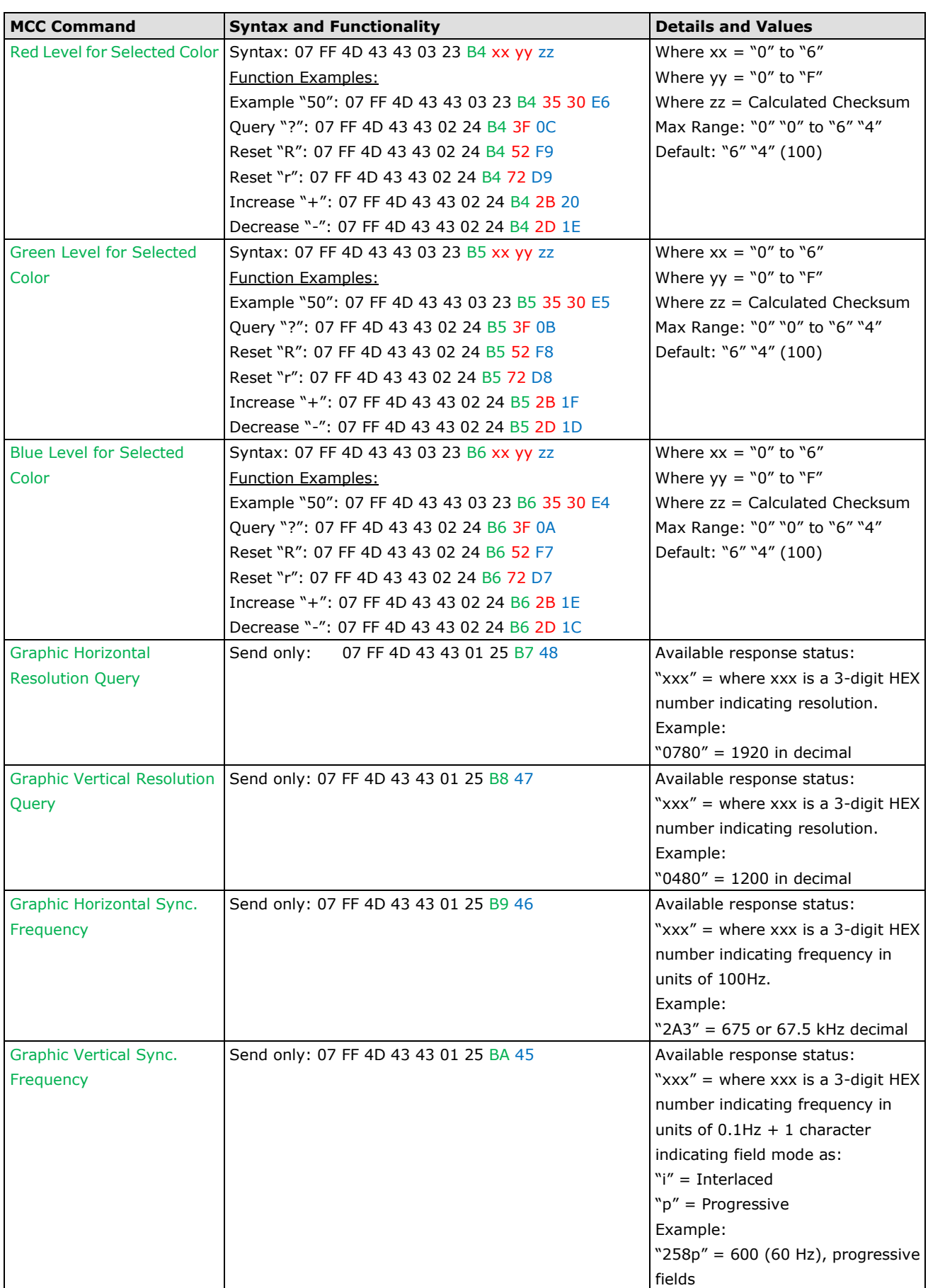

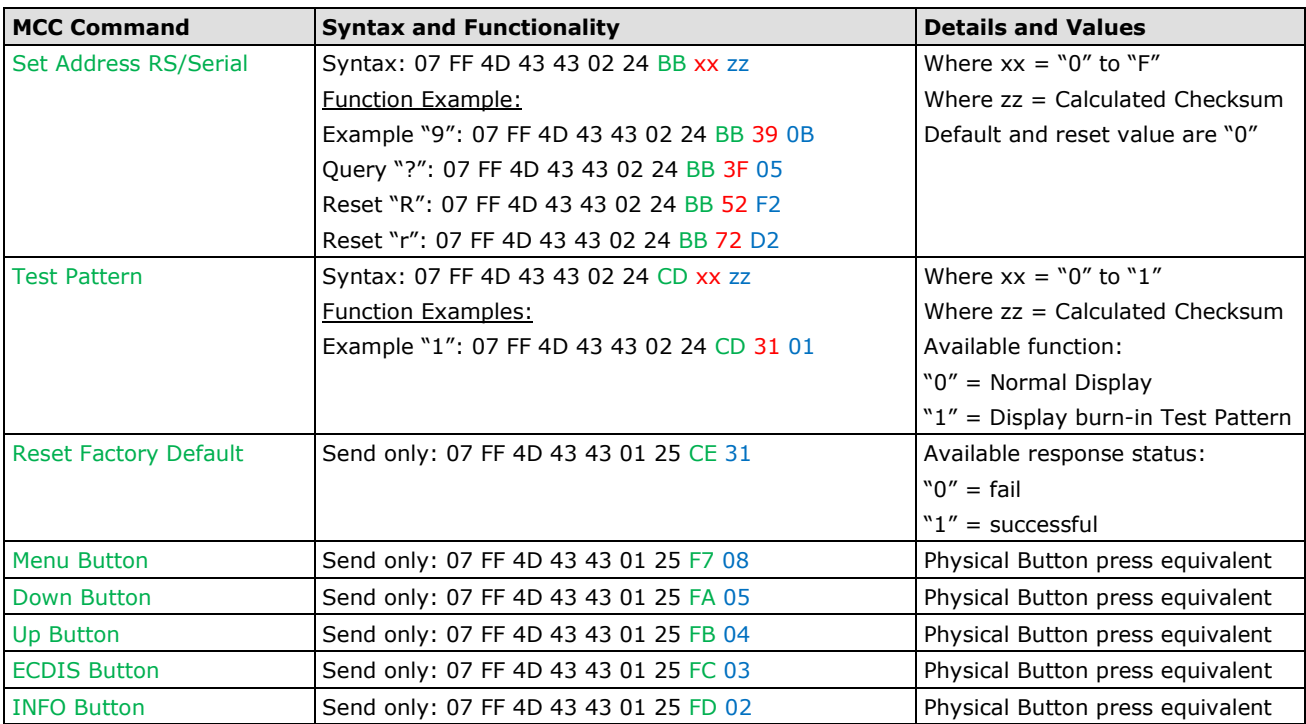